## **PhotoDVD Crack For PC**

# **Download**

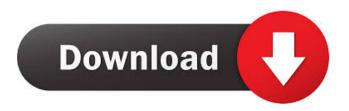

PhotoDVD (LifeTime) Activation Code [32|64bit]

PhotoDVD Activation Code is a simple program designed to help you create slideshows from images, so you can view them online or on external devices. Add items and preview Navigating within this software is very easy, since the interface basically consists of a wizard with five steps. You can get started by giving your new slideshow a name and importing pictures (via the file browser or the "drag and drop" method). Plus, you can preview images and edit them when it comes to rotation and effects (e.g. black and white, sepia). But you can also select the most interesting point of the photograph, set the transition duration and style, specify the image display time, add a caption, and more. Include sound and create a slideshow In the next steps you can add a soundtrack to the slideshow and preview it, select the output format (YouTube or DVD video), set the video standard, aspect ratio and DVD menu template, as well as select the path to the working folder and optionally burn the converted project after creation. While the slideshow is being built, you can preview it and check out elapsed remaining time and the current frame that's being compiled. In the last step, you can open the output folder in Explorer, play the DVD in the default media player, restart the process, start a new project or exit the program. The software runs on a very high amount of system resources, can guide you to an online guide in several languages and quickly finishes a task. In conclusion On the other hand, there aren't enough image editing options at your disposal and the transitions are not nearly as professional as you would hope. Otherwise, PhotoDVD Serial Key is very simple to use. We mainly recommend it to newbies. PhotoDVD Details: Auto-Show Video Multimedia Image Audio Promotion It is really important to create the slideshow if you want to share the pictures with others. However, you can also create a simple collection of images by manually setting a frame. Pictures Add images and organize them in your collection (files or albums). Transitions Assign a transition for a certain picture, and choose the direction, duration, position and kind of transition. Shuffle Add a script that randomly rearranges the pictures in your slideshow. Caption Write a caption or give the slideshow a title and give it an author name.

#### **PhotoDVD**

Macro Creator is an easy-to-use software to create.dol,.dia and.dwm files. Create.dol,.dia and.dwm files Macro Creator creates.dol,.dia and.dwm files and lets you easily modify them on a regular basis. All documents are created with the file structure needed to be easily recognized by commonly used file explorers. Main functions: Macro Creator has 5 main features: Macro creation: Make your own MACRO with the included free Macro Creator. You will be able to create your own.dol,.dia or.dwm files with just two clicks. Simply drag-and-drop your images into the program, then select the folder where you want to store the files. It's really easy and the program will create your files for you with no charge. Add images to.dol files: In order to create your.dol,.dia or.dwm files, you can drag-and-drop images into Macro Creator. For each picture, you will see a number on top right corner with the icon

of the selected picture. Click on that number and choose the folder where you want to store your new images. The number of images you can add is unlimited. Edit images in.dol,.dia or.dwm files: You can easily open and change any of your.dol,.dia or.dwm files by opening the file explorer. Inside the.dol file, you can select the image you want to edit by using your mouse. Once you've selected the image you want to change, simply click on the Change picture button. You can modify the picture in.dol,.dia or.dwm files by choosing the method you want to use:.dol files: This method works exactly as you'd expect. By selecting the image you want to change and then clicking on the buttons within the toolbar, you can simply rotate, crop, apply effects,... In.dia files: You can open the selection window and dragand-drop your picture inside it. Then click on the Crop button to easily crop your image. You can also apply effects to your.dia file by selecting an effect and clicking on the button within the toolbar. In.dwm files: This method works like the way it is in the.dol file. You can apply effects to your

### PhotoDVD X64

Most of us think of digital cameras when we think about mobile phones or wearable technology, but did you know that digital cameras have been around for over a decade? With more and more high-tech products, they are starting to pop up in all sorts of places, and no matter where you are, they can fit into your pocket. And as this article will discuss, one such place is in your workstation. Digital cameras have traditionally been the exclusive domain of photography, but technology advances have brought them into the workplace. In this article, we are going to look at two cameras designed for business environments and analyze whether they are the best choice. This is a great chance to go digital and save some money while you're at it. For those with no prior experience, we will go over the two best choices. For more experienced photographers, we will look at the best wireless system and review the pros and cons of each. So why would you want to buy a digital camera? The obvious advantage is that you can take good quality pictures quickly. When you are at work, most of the time you don't have time to take shots the old fashioned way with a camera, lighting equipment, and a tripod. And with digital cameras, all you need is a steady hand and a steady object that stays the same distance from you. This cuts down on the fuss and just makes taking pictures simpler. The other reason is that most digital cameras take a lot less space than film and you have unlimited options. You can crop, enhance, add filters, etc. So you can take more pictures in the same space and have fun with it! Note: at this point, you're probably wondering why you would need a digital camera when you have a smartphone. The two main reasons are the size of the camera and the quality of the images. With a smartphone, you get a camera for \$250-\$400 with a fixed lens and a battery that last for about a week. You have limited storage space, there is no wireless system, and the quality of the images are not that great. However, if you need high-quality images, and you take a lot of pictures, you need to decide whether you want to spend \$600-\$1000 on a DSLR or \$100-\$250 on a compact camera. You can keep your smartphone around and use the digital zoom or get a better phone for the same price. To see our recommended smartphone cameras, click here. Choosing the right camera Before

### What's New in the PhotoDVD?

PhotoDVD is a simple program designed to help you create slideshows from images, so you can view them online or on external devices. Add items and preview Navigating within this software is very easy, since the interface basically consists of a wizard with five steps. You can get started by giving your new slideshow a name and importing pictures (via the file browser or the "drag and drop"

method). Plus, you can preview images and edit them when it comes to rotation and effects (e.g. black and white, sepia). But you can also select the most interesting point of the photograph, set the transition duration and style, specify the image display time, add a caption, and more. Include sound and create a slideshow In the next steps you can add a soundtrack to the slideshow and preview it, select the output format (YouTube or DVD video), set the video standard, aspect ratio and DVD menu template, as well as select the path to the working folder and optionally burn the converted project after creation. While the slideshow is being built, you can preview it and check out elapsed remaining time and the current frame that's being compiled. In the last step, you can open the output folder in Explorer, play the DVD in the default media player, restart the process, start a new project or exit the program. The software runs on a very high amount of system resources, can guide you to an online guide in several languages and quickly finishes a task. In conclusion On the other hand, there aren't enough image editing options at your disposal and the transitions are not nearly as professional as you would hope. Otherwise, PhotoDVD is very simple to use. We mainly recommend it to newbies. PhotoDVD is a simple program designed to help you create slideshows from images, so you can view them online or on external devices. Add items and preview Navigating within this software is very easy, since the interface basically consists of a wizard with five steps. You can get started by giving your new slideshow a name and importing pictures (via the file browser or the "drag and drop" method). Plus, you can preview images and edit them when it comes to rotation and effects (e.g. black and white, sepia). But you can also select the most interesting point of the photograph, set the transition duration and style, specify the image display time, add a caption, and more. Include sound and create a slideshow In the next steps you can add a soundtrack to the slideshow and preview it, select the output format (YouTube or DVD video), set the video standard, aspect ratio and DVD menu template, as well as select the path to the working folder and optionally burn the converted project after creation. While the slideshow is being built,

## **System Requirements:**

Windows 7, 8, 10 & 12 1 GHz Processor 1 GB RAM 256 MB Free RAM Internet Connection How to Play: To play Mahjong, you need to solve the puzzle. There are four rows, four columns, and 26 pachis. The correct pachis are shown on the bottom of the screen, and when you click on a pachis, it will be highlighted in green. If you have only one wrong pachis, you can click on it. However, to make sure you solve it, you need

https://ozarkinstitute.oncospark.com/wp-content/uploads/2022/06/DocRepair.pdf

https://www.digitalgreenwich.com/wp-content/uploads/2022/06/conabb.pdf

https://community.tccwpg.com/upload/files/2022/06/RJcKzIhGucmI9uimiNLY 06 7373556145895e 9add9bb0394efdcf78 file.pdf

http://bonnethotelsurabaya.com/?p=2883

https://www.dejavekita.com/upload/files/2022/06/iGwYj5HtrTglLniXdKSc 06 e7db969690d4425b6 51415da72eed113 file.pdf

https://www.skiplace.it/wp-content/uploads/2022/06/foo\_advancedcontrols.pdf

https://sbrelo.com/upload/files/2022/06/gJrsZ511qncSOoQzeol6\_06\_14692ebcca2104c72743b896db 673be3\_file.pdf

https://fanslovalty.com/wp-content/uploads/2022/06/yaslleo.pdf

 $\frac{https://moetaigaschesthand.wixsite.com/siglomaro/post/coolwwwsearch-smartkiller-miniremoval-registration-code-pc-windows-2022$ 

https://patriabookspace.FRA1.digitaloceanspaces.com/upload/files/2022/06/GctGlQvbTtEOUhynXYZ1 06 5d1b5aaa34f97b6e3440110cda7943d4 file.pdf